# **ENDEC ROM Version 6.1 to 6.2 Upgrade.**

Be sure to read both sides of this page.

See http://www.sagealertingsystems.com/support-manuals.htm for further information, a list of new features, an update to the manual, and the ENDECSET program.

See the compatibility issues in section 2 before installing this upgrade. This ROM will only update version 6.1*x* to version 6.2. If you have version 5.*x*, this ROM will not run. A different ROM is available to upgrade version 5.*x* to version 6.2.

If you have any problems installing this upgrade, email us at support@sagealertingsystems.com

### **1. Upgrading Firmware**

Installing this new EPROM will not change any of your ENDEC parameter settings.

#### **IMPORTANT:**

- **Do not use the enclosed ROM if your ENDEC already has a ROM with a version greater than 6.2.**
- **Do not use the enclosed ROM if your ENDEC uses a special version of the firmware, such as NWS 1050 Hz source, PEP, or other customized versions – contact us for new firmware.**

The following procedures must be performed only by trained personnel. Use precautions against Electro-Static-Discharge during this operation.

- 1. Disconnect power and remove the ENDEC's top cover (6 screws).
- 2. Carefully remove the old EPROM from its socket, at location U36 behind the speaker using an I.C. puller or a small flat tip screwdriver, gently pry the old EPROM out of the socket. Be careful to place your tool between the I.C. and the socket, not under the socket.

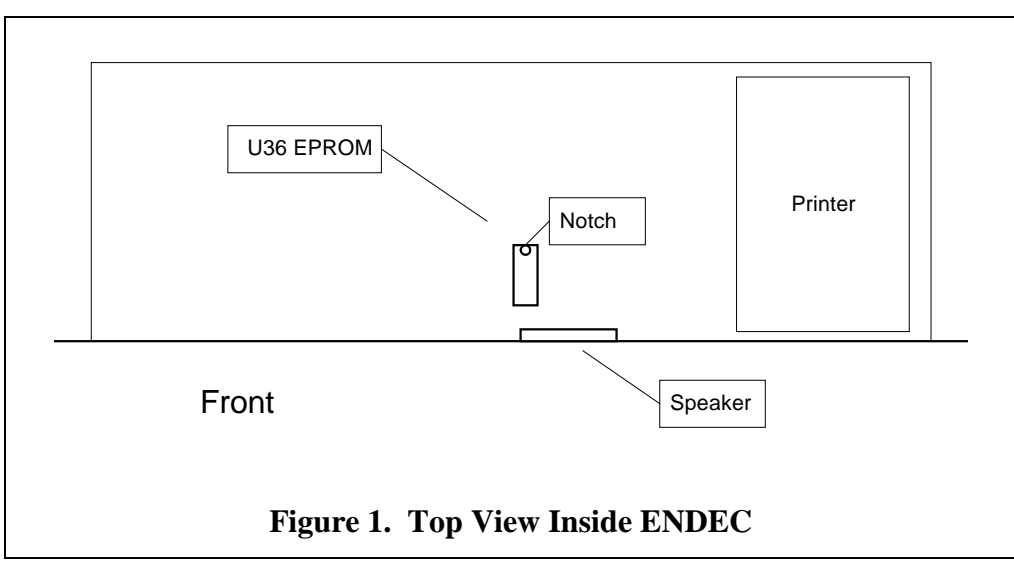

3. Like any new D.I.P. I.C., the EPROM's legs need to be straightened to 90° angles to the package, before insertion into a socket. The easiest way to straighten the pins is to place the IC on it's side and press

down until all the pins on that side are bent to 90°, and turn it over and straighten the pins on the other side.

- 4. Place the new EPROM into the socket with the notch towards the back of the unit. Apply enough pressure to firmly seat the I.C. all the way down into the socket.
- 5. Connect the power cord, turn on the power switch and after the ENDEC finishes booting, read out the contents of the message buffer. It should read that you have changed the EPROM to a higher version, and that all defaults were saved.
- 6. Install the top cover and put your ENDEC back to work.

# **2. Compatibility Issues**

### **2.1 If you are upgrading from any version 5 ROM**

You can not use this ROM to upgrade an ENDEC from version 5.*x* to version 6.2.

### **2.2 If you are upgrading from version 6.1**

If you are upgrading from any version of 6.1 (6.1, 6.1a, 6.1b, 6.1cr, etc), then your current version of ENDEC DJ and ENDEC PRO will work with 6.2. Check the ENDEC support page at http://www.sagealertingsystems.com/support-manuals.htm for information about updates to ENDECSET and the manual.

## **3. Daylight Savings Time**

This ROM supports the new Daylight Savings Time rules that specify a switch on the 2<sup>nd</sup> week in March and the first Sunday in November. If you are installing this ROM after March 11, 2007, and you have made a manual adjustment in your **MENU.DATE/TIME.UTC OFFSET**, time of day, or **MENU.DATE/TIME.DAYLIGHT ENABLE** settings, be sure to reset them to the proper values after installing this ROM.

It is OK to install this ROM before March 11, 2007.

A new setting on the **MENU.DATE/TIME.DAYLIGHT ENABLE,** called "special" has been added. This will be used to specify the switchover times if they change again in the future. Do not make any adjustments to this value now.